# **MocServer**

## **Manuel de l'utilisateur**

Dédié aux versions 5.06 et suivantes

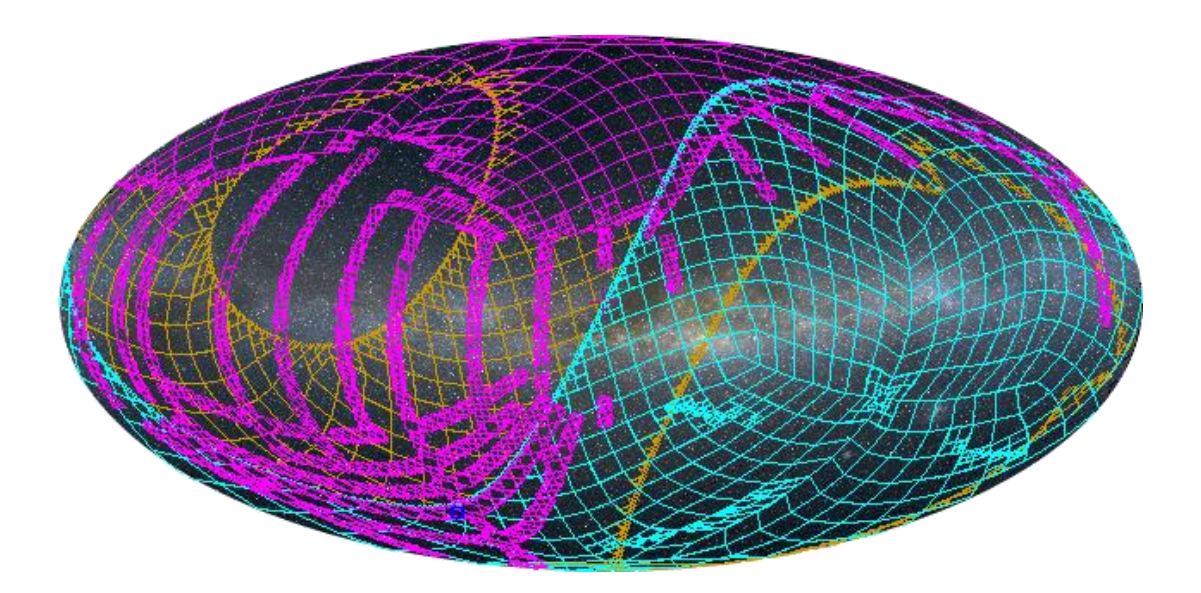

MocServer – Manuel de l'utilisateur Pierre Fernique

Mars 2023 (v2)

Centre de Données astronomiques de Strasbourg Observatoire astronomique de Strasbourg

© 2023 – Université de Strasbourg / CNRS – sous Licence Ouverte (compatible CC-BY)

## <span id="page-2-0"></span>Introduction

1

Le MocServer est un service d'annuaire de ressources astronomiques. Il est basé sur les couvertures spatiales et/ou temporelles des collections de données qu'il gère. Son but principal est de fournir le plus rapidement possible (quelques millisecondes) la liste des ressources astronomiques concernées par une région particulière du ciel.

Le MocServer a été mise en place en 2015 par le Centre de Données astronomiques de Strasbourg (CDS). Il est utilisé principalement par les outils du CDS, tels Aladin Desktop, Aladin Lite, Simbad, le portail du CDS, etc. En 2023 il contient 32 000 entrées. Ce service est interrogeable à distance via une API HTTP. Une librairie python est également disponible sur Github au sein du package « astroquery »<sup>1</sup>.

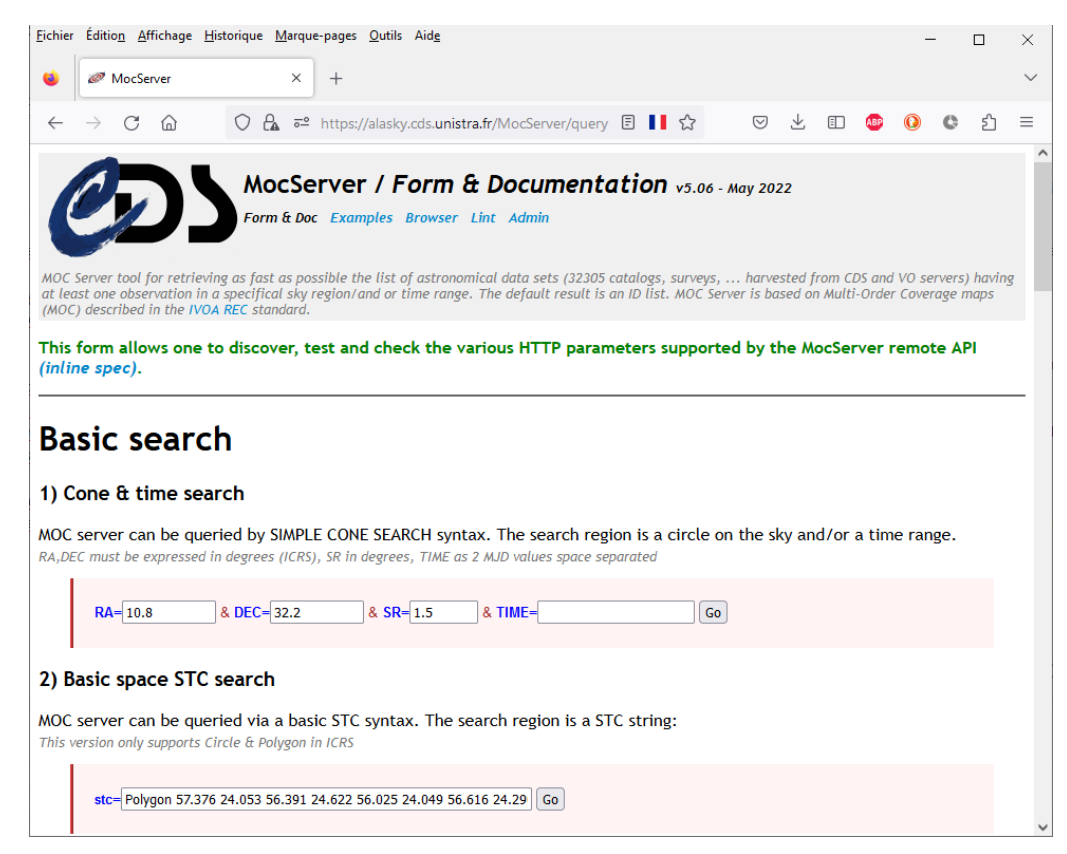

<sup>1</sup> <https://astroquery.readthedocs.io/en/latest/cds/cds.html> (compatible MocServer 4.0, ne prend en compte que les MOC spatiaux et pas encore les MOC temporels)

## <span id="page-3-0"></span>Principe de fonctionnement

Le MocServer gère quelques milliers de descriptions de collections de données astronomiques. Chacune d'elle est repéré par un identifiant unique (ID), une liste de quelques propriétés (properties), et surtout la couverture associée (MOC). Cette couverture peut être soit spatiale, soit temporelle, soit les deux. Elle est décrite au moyen d'un « *Multi Order Coverage map* », ou MOC. Il s'agit d'une méthode standardisée par l'IVOA, décrite dans le document MOC 2.0<sup>2</sup>, extrêmement efficace pour effectuer des opérations d'union, d'intersection et de comparaison. L'ensemble de ces données – les couples (properties, MOC) pour chaque ID - est chargée en RAM au démarrage du MocServer afin de lui permettre de répondre très rapidement aux requêtes.

Une requête typique consiste à demander au MocServer la liste des identificateurs (ID) des collections qui ont au moins une observation dans une zone du ciel. Le MocServer va procéder de la manière suivante :

- 1. Il détermine le MOC correspondant à la zone du ciel demandée ;
- 2. Il retient les collections dont l'intersection de son MOC avec celui de la zone est non nulle ;
- 3. Il retourne la liste des IDs de ces collections.

D'autre part, il est possible de filtrer ces résultats en ajoutant des contraintes sur différents champs des propriétés (description, provenance, copyright, etc).

Le résultat d'une telle requête peut ne pas se limiter aux identificateurs, mais s'étendre aux propriétés elles-mêmes fournissant un « service d'annuaire de méta données ».

## <span id="page-3-1"></span>Sites Web

Le MocServer est interrogeable à l'adresse ci-dessous. Il est disponible 24h/24 sans interruption :

<https://alasky.cds.unistra.fr/MocServer/query>

Un site miroir est également disponible. Il contient les mêmes descriptions de collections avec un décalage de mise à jour d'au plus 24 heures. Il est localisé à l'adresse suivante :

https://alasky**bis**[.cds.unistra.fr/MocServer/query](https://alaskybis.cds.unistra.fr/MocServer/query)

Ces URLs sans paramètres additionnels retournent une page Web avec de multiples formulaires d'interrogations pour tester les différents paramètres d'interrogations possibles (cf. copie d'écran cidessus). C'est un moyen très efficace pour tester une interrogation, et en connaître la syntaxe, sans avoir à lire le présent manuel.

Le formulaire HTML du MocServer offre également quatre autres interfaces :

- 1. Une liste d'exemple d'utilisations => [https://.../MocServer/example](https://alasky.cds.unistra.fr/MocServer/example)
- 2. Une page permettant la navigation directe dans les données des collections gérées => [https://.../MocServer/browse](https://alasky.cds.unistra.fr/MocServer/browse)
- 3. Un formulaire de vérification de la conformité d'un MOC avec le standard IVOA => [https://.../MocServer/lint](https://alasky.cds.unistra.fr/MocServer/lint)

**<sup>.</sup>** <sup>2</sup> <https://www.ivoa.net/documents/MOC/>

4. Une page d'administration distante du MocServer (accès restreint) => [https://.../MocServer/admin](https://alasky.cds.unistra.fr/MocServer/admin)

## <span id="page-4-0"></span>Origines des données

Le MocServer contient actuellement plusieurs milliers de descriptions de collections de données. Elles proviennent principalement de 3 sources :

- 1. Les « HiPS lists » des serveurs HiPS ;
- 2. Une partie des collections décrites dans l'annuaire des données de l'IVOA (VO registry) ;
- 3. Une partie des collections de données spécifiques au CDS (VizieR et Simbad).

La mise à jour de ces données est faite quotidiennement. La liste des collections indexées répond au choix éditorial du CDS. Elle est fonction des besoins des outils clients visés.

*Avertissement d'utilisation.* Le MocServer est un outil complémentaire aux services à l'origine des données. Il s'agit d'un annuaire facilitant la sélection des collections indexés, suivants des critères de recherche principalement positionnels et temporels (« MOC »). Les données des collections ne sont pas ingérées dans le MocServer, uniquement les métadonnées. Et la liste des collections elle-même ne reprend pas la totalité des métadonnées disponibles, ni même l'exhaustivité des collections, notamment pour Vizier où les catalogues sans position ni information temporelle ne sont pas inclus. Pour utiliser le MocServer, nous vous recommandons de vous assurer que les collections et les propriétés sur lesquelles vous souhaitez travailler sont bien incluses. Si nécessaire, n'hésitez pas à utiliser à la place ou en complément les mécanismes de recherche générique proposés par les services originaux, et/ou un site d'implantation de l'annuaire IVOA.

Mémo : préciser qu'il y a également choix éditorial des métadonnées.

## <span id="page-4-1"></span>Propriétés des collections

Les propriétés associées à chaque collection de données sont représentées sous la forme d'un enregistrement classique de paires de « clé=valeur » regroupés dans un petit paragraphe ASCII. Elles reprennent la syntaxe utilisée pour les HiPS IVOA<sup>3</sup>.

Le MocServer n'utilise pas de liste de clés prédéfinies. Il prendra en compte toutes les clés des propriétés quelles qu'elles soient, même redondantes. Cependant, l'usage effectif des clés du MocServer s'appuie sur le modèle IVOA Obscore<sup>4</sup> et en reprend une bonne part de son vocabulaire. Ainsi les propriétés couramment utilisées seront désignées par les mots clés suivants :

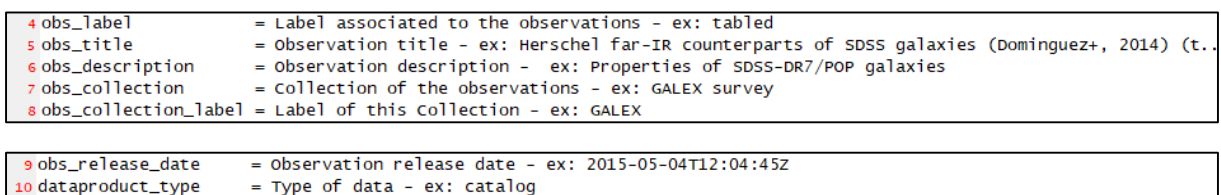

1

<sup>3</sup> <https://www.ivoa.net/documents/HiPS/>

<sup>4</sup> <https://www.ivoa.net/documents/ObsCore/>

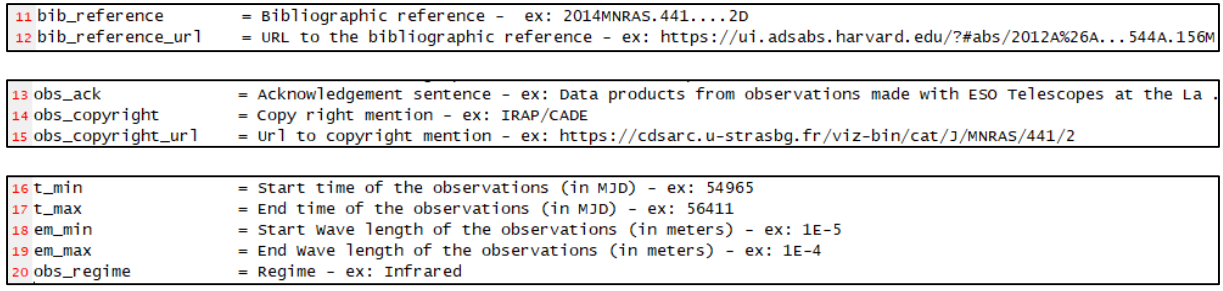

La liste exhaustive des mots clés gérés par le MocServer, le nombre de leurs occurrences, et un exemple de valeur associée pour chacun d'eux peut être obtenue en mentionnant le paramètre « get=example » en suffixe de l'URL du MocServer.

| $\leftarrow$ $\rightarrow$ C M                                                                                                    | ↑ <sup>a</sup> https://alasky.cds.unistra.fr/MocServer/query?get=example                                                                                                    |
|----------------------------------------------------------------------------------------------------|----------------------------------------------------------------------------------------------------|
| obs description<br>nb rows<br>obs regime<br>obs astronomy kw<br>vizier popularity<br>data ucd<br>cs service url<br>web access url<br>moc access url<br>bib reference<br>obs description url<br>obs copyright url<br>dataproduct type<br>obs release date<br>obs label<br>moc type<br>moc sky fraction<br>moc order<br>obs initial ra<br>obs initial dec | = (3216/x) ex: Properties of SDSS-DR//POP galaxies<br>$= (28406x)$ ex: 123<br>$= (26813x)$ ex: Infrared<br>$= (27278x)$ ex: Galaxies<br>$= (28405x) ex: 0$<br>$= (28237x)$ ex: src.redshift<br>= (30152x) ex: http://vizier.u-strasbg.fr/viz-bin/votable/-A?-source=J%2FMNRAS%2F4<br>= (28405x) ex: http://vizier.u-strasbg.fr/viz-bin/VizieR-2?-source=J%2FMNRAS%2F441<br>= (28536x) ex: http://alasky.unistra.fr/footprints/tables/vizier/J MNRAS 441 2 tab<br>$= (29731x)$ ex: 2014MNRAS.4412D<br>= (31099x) ex: https://cdsarc.u-strasbg.fr/viz-bin/cat/J/MNRAS/441/2<br>= (29275x [+ 1:6]) ex: https://cdsarc.u-strasbg.fr/viz-bin/cat/J/MNRAS/441/2<br>$= (29602x)$ ex: catalog<br>$= (28406x)$ ex: 2015-05-04T12:04:45Z<br>$= (28405x)$ ex: tabled<br>$= (28634x)$ ex: smoc<br>$= (26132x)$ ex: 2.284E-6<br>$= (26119x) ex: 11$<br>$= (26119x)$ ex: 163.35572842998585<br>$= (26119x)$ ex: 57.256701591949735 |
| obs initial fov                                                                                                    | $= (26119x)$ ex: $0.028629053431811713$                                                                                                    |

https://alasky.cds.unistra.fr/MocServer/query?get=example

## <span id="page-5-0"></span>Identifications des collections

Chaque collection de données est désignée par un identificateur unique généré par le MocServer au moment de l'ingestion des données. La syntaxe de cet identificateur suit les recommandations IVOA décrites dans le document IVOA Identifier 1.12<sup>5</sup> hormis le préfixe « *ivo://* ». Cet identificateur est créé en suivant la règle suivante<sup>6</sup> :

- 1. Si un champ « creator did » est mentionné dans les propriétés il sera pris tel que comme identificateur MocServer ;
- 2. A défaut, si un champ « publisher did » est mentionné, il sera pris tel que comme identificateur ;
- 3. A défaut, le MocServer utilisera les champs « publisher id » et « obs id » et concaténera les deux valeurs pour générer un identificateur unique ;
- 4. A défaut, le MocServer utilisera le nom du fichier des « properties » où le caractère séparateur '/' est remplacé par un '\_', et l'extension du nom de fichier ignoré (ex *: CDS\_P\_DSScolor.prop => CDS/P/DSScolor*).

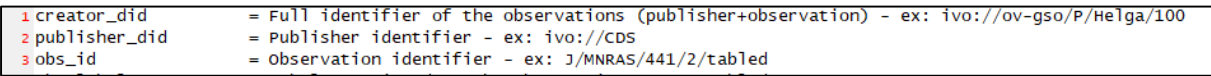

L'identificateur d'une collection est toujours ajouté aux propriétés de la collection sous la clé « ID » (en majuscules).

**.** 

<sup>5</sup> <https://www.ivoa.net/documents/latest/IDs.html>

<sup>6</sup> Ces règles en cascade sont liées aux difficultés de convergence de l'IVOA. Elles couvrent l'ensemble des cas de figures.

Ex: ID=CDS/P/DSScolor

## <span id="page-6-0"></span>Interrogations basiques

Le MocServer supporte plusieurs modes d'interrogation dont le plus simple reprend les spécifications du standard IVOA « Simple Cone Search »<sup>7</sup> et son extension temporelle<sup>8</sup>. Il reprend une partie de la syntaxe décrite dans ces documents.

#### <span id="page-6-1"></span>Interrogation par cône

Une méthode basique pour interroger le MocServer consiste à lui décrire un cercle sur la sphère céleste au moyen des paramètres « RA=*ddd* », « DEC=*ddd* » et « SR=*ddd* ». RA et DEC expriment en degrés décimaux le centre du cercle dans le système de référence équatoriale ICRS, et SR indique en degrés le rayon du cercle.

```
Ex: RA=10.8 DEC=32.2 SR=1.5
```
Ces paramètres sont utilisés en suffixe de l'url du MocServer en prenant en compte les règles d'encodage classique http ('?' avant les paramètres, & en tant que séparateur, certains caractères éventuellement http encodés, notamment l'espace en « %2B »).

Ex: https://alasky.cds.unistra.fr/MocServer/query?RA=10.8&DEC=32.2&SR=1.5

Cette URL peut être utilisée directement dans un navigateur Web, ou bien par un outil tel que *wget* ou *curl*. Le résultat par défaut sera la liste des identificateurs des collections ayant au-moins une observation dans ce cône de recherche. La réponse à une telle interrogation ne prendra que quelques millisecondes quel que soit la taille du cercle de recherche<sup>9</sup>.

```
$ curl "https://alasky.cds.unistra.fr/MocServer/query?RA=10.8&DEC=32.2&SR=1.5"
CDS/B/assocdata/obscore
CDS/B/cb/lmxbdata
CDS/B/cfht/cfht
CDS/B/cfht/obscore
CDS/B/chandra/chandra
CDS/B/dao/obscore
CDS/B/eso/eso_arc
CDS/B/gcvs/gcvs cat
CDS/B/gcvs/nsv cat
CDS/B/gemini/obscore
```
#### <span id="page-6-2"></span>Interrogation par polygone

**.** 

En alternative au cône, le MocServer peut interpréter une interrogation par polygone sous la forme d'une expression STC-S, issue du standard « Simple Time Coordinate » de l'IVOA $^{10}$ . Le paramètre « stc=*xxx* » permet de désigner un polygone sur la sphère céleste au moyen d'une liste de couples « ascension droite », « déclinaison » exprimés en degrés décimaux dans le système de référence équatoriale ICRS.

Ex: stc=Polygon 57.376 24.053 56.391 24.622 56.025 24.049 56.616 24.290

<sup>7</sup> <https://www.ivoa.net/documents/cover/ConeSearch-20080222.html>

<sup>8</sup> <https://www.ivoa.net/documents/ConeSearch/20200828/index.html>

<sup>9</sup> Dans la suite du document, par souci de concision, le préfixe de l'URL sera omis (« http … ? »), seuls les paramètres seront mentionnés.

<sup>10</sup> <http://www.ivoa.net/Documents/latest/STC-S.html>

A noter que le MocServer supporte uniquement les expressions STC-S basiques spatiales à savoir le *Polygon* et le *Circle*, sans prendre en compte des opérations d'union ou d'intersection.

#### <span id="page-7-0"></span>Interrogation par intervalle temporel

Lorsque la requête porte, non pas sur une région du ciel, mais sur un intervalle de temps, le paramètre à utiliser sera « TIME=*mjd1 mjd2* ». *mjd1* représente la date de début, et *mjd2* la date de fin, toutes deux exprimées en « Modified Julian Date ». Pour convertir une date classique en format MJD, vous pouvez vous aider de nombreux convertisseurs disponibles sur le Web $^{11}$ .

Ex: TIME=39619.44097 59977.7875

Ainsi, la requête ci-dessus va retourner toutes les collections dont au-moins une observation a eu lieu entre le 9 mai 1967 à 10:35 et le 2 février 2023 à 18:54.

```
$ curl "https://alasky.cds.unistra.fr/MocServer/query?TIME=39619.44097+59977.7875"
CDS/B/astorb/astorb
CDS/B/comets/comets
CDS/C/CALIFA/V500/DR2
CDS/C/CGPS-HI
CDS/C/GALFAHI/Narrow
CDS/C/GALFAHI/Narrow/DR2
CDS /C/GALEAHT/Wide/DR2
```
#### <span id="page-7-1"></span>Contraintes spatiales et temporelles

Le critère de recherche spatial et celui temporel peuvent être couplés. Seules les collections répondant simultanément aux deux critères seront retenues.

Le paramètre « intersect=*xxx* » permet de préciser si la zone spatio-temporelle de la requête doit : « enclosed » - être complètement incluse dans celle des collections à retenir, « covers » - la recouvrir totalement, ou « overlaps » - simplement avec une intersection non nulle (le mode par défaut).

Lorsque le MocServer ne connait pas la couverture spatiale (resp. temporelle) d'une collection, celleci n'est pas retenue.

## <span id="page-7-2"></span>Interrogation par MOC

Alternativement aux interrogations par cônes, polygones et intervalles temporelles, le MocServer supporte également l'interrogation directe par MOC. Par cette méthode il est possible de décrire très précisément le critère spatio-temporel de l'interrogation. La description de ce MOC d'interrogation pourra être faite « in line », ou via une « url » ou même « uploadé ».

*MOC inline :* Le paramètre « moc=*xxx* » permet de décrire un MOC ASCII suivant le standard IVOA MOC  $2^{12}$ .

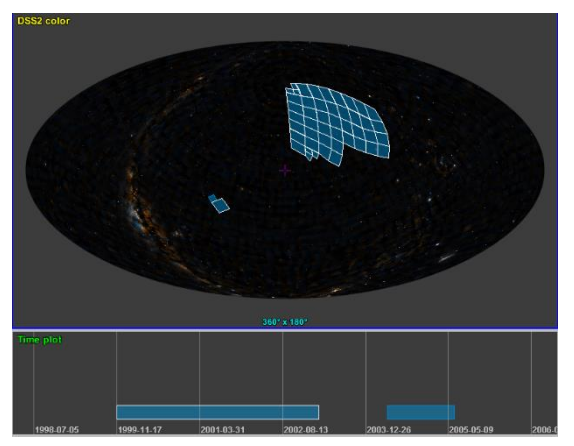

1

<sup>11</sup> Convertisseur NASA-HEASARC :<https://heasarc.gsfc.nasa.gov/cgi-bin/Tools/xTime/xTime.pl>

<sup>12</sup> <https://ivoa.net/documents/MOC/>

Ainsi l'exemple ci-dessous va interroger le MocServer dans deux régions spatiales disjointes chacune d'elle associée à un intervalle temporel spécifique (cf. ci-contre).

Ex: moc= t16/6020-6022 s3/128 4/345-510 t16/6024 s4/514-516

*MOC via URL :* Pour utiliser des MOC sérialiser dans un fichier, le paramètre « url=*xxx* » permet d'indiquer l'adresse Web du MOC qui sera utilisé pour l'interrogation du MocServer. Le MocServer supporte la représentation MOC ASCII, FITS et même JSON (cf. document IVOA MOC 2.0 et son annexe).

Ex: url=http://alasky.u-strasbg.fr/SDSS/DR9/color/Moc.fits

*MOC « uploadé »* : Le MocServer peut également prendre en compte un MOC téléchargé (« uploadé ») via une requête POST multipart « moc » répondant au paramètres HTML suivants :

```
<FORM enctype="multipart/form-data" method="post">
    <input name="moc" type="file"/>
```
 … </FORM>

#### 5) File MOC search

MOC server can be queried by a local MOC file. The search coverage is a local MOC uploaded via Multipart POST method (multipartID: moc). MOC must be a local file (FITS, ASCII or JSON syntax)

Parcourir... Aucun fichier sélectionné. Go

La génération et la manipulation des MOC spatiaux, temporels, ou spatio-temporels s'appuient sur plusieurs librairies disponibles en python<sup>13</sup>, java<sup>14</sup>, ... ainsi que sur des logiciels, notamment Aladin Desktop<sup>15</sup>.

*Référentiels spatiaux alternatifs :* Les MOC célestes sont toujours exprimés dans le référentiel équatorial ICRS. Cependant, le MocServer gère également des collections associées aux planètes, et pour chacune d'elle, le MOC s'exprime dans le référentiel de la planète. Le paramètre « spacesys=*xxx* » permet d'indiquer le référentiel spatial (*equatorial, mercury, earth, moon<sup>16</sup>*, etc) du MOC passé en paramètre. Les collections ne relevant pas du même référentiel spatial ne seront pas pris en compte<sup>17</sup>.

**.** 

<sup>13</sup> <https://github.com/cds-astro/mocpy>

<sup>14</sup> <https://wiki.ivoa.net/twiki/bin/view/IVOA/MocInfo>

<sup>15</sup> <https://aladin.cds.unistra.fr/AladinDesktop/>

<sup>&</sup>lt;sup>16</sup> La syntaxe pour décrire les référentiels spatiaux des planètes n'est pas encore définie par l'IVOA. Le MocServer utilise actuellement le nom de la planète/corps en langue anglaise et en minuscules.

<sup>17</sup> A noter que le paramètre « timesys=*xxx* » est déjà implanté. Il permettra de spécifier le référentiel temporel du MOC passé en paramètre. A l'heure actuelle, le MocServer ne contient que des données dont les informations temporelles sont exprimées dans le système temporel TCB (Barycentric Coordinate Time).

## <span id="page-9-0"></span>Interrogation par propriétés

L'interrogation du MocServer peut également prendre en compte des critères classiques de sélection portant sur les propriétés associées à chaque collection de données. Ces filtrages peuvent être spécifiés avec ou sans contraintes spatiales et/ou temporelles associées.

A noter que les valeurs indiquées dans les filtres ci-dessous font la différence entre majuscules et minuscules. Il est possible de s'en affranchir au moyen du paramètre « casesensitive=false ».

#### <span id="page-9-1"></span>Méthode basique par adjonction de paramètres à l'URL

L'ajout d'une contrainte sur une propriété peut s'effectuer en ajoutant directement à l'URL de requête la clé du champ et la contrainte sur ce champ sous la forme d'un paramètre HTTP.

L'utilisation des jokers est possible : '\*' – n'importe quelle suite de caractères, même vide, '?' – n'importe quel caractère. L'exemple ci-dessous sélectionne toutes les collections ayant une propriété « *obs\_title* » dont la valeur contient le mot « *NASA* ».

Ex : obs\_title=\*NASA\*

Cette contrainte sera accolée à l'URL de requêtes du MocServer. Si d'autres contraintes spatiales ou temporelles sont indiquées, les collections sélectionnées devront remplir toutes les conditions.

Ex : https://.../query?RA=10.8&DEC=32.2&SR=1.5&obs\_title=\*NASA\*

*Jokers sur les clés :* Les jokers '\*' et ' ?' peuvent également être utilisés pour désigner un ensemble de clés. Ainsi l'exemple ci-dessous recherchera le mot « *ESO* » dans l'ensemble des champs commençant par « *obs*\_ ».

Ex :  $obs$   $*=*ESO*$ 

*Valeurs multiples :* L'utilisation du séparateur ',' (virgule) permet d'indiquer plusieurs alternatives de filtrage pour un même champ. L'exemple ci-dessous recherchera dans le champ « *obs\_regime* » la valeur « *Infrared* » ou « *Radio* ».

Ex : obs regime=Infrared, Radio

*Clés multiples :* De la même façon que pour les valeurs multiples, le séparateur ',' (virgule) permet d'indiquer plusieurs clés concernées par le filtre, avec ou sans recours aux jokers ('\*' et ' ?'). Il suffit que l'un des champs concernés remplisse la condition pour que la collection soit retenue (logique OU implicite).

```
Ex : obs_title,obs_collection=*ESAC*
```
*Contraintes multiples :* Lorsque plusieurs contraintes sont à valider simultanément, il sera nécessaire d'indiquer autant de paramètres « *clé=valeur* » que de contraintes (logique ET implicite). L'exemple cidessous, contrairement à l'exemple précédent, retiendra les collections dont le mot « *ESAC* » est présent à la fois dans le champ « *obs\_title* » et dans le champ « *obs\_collection* ».

```
Ex : obs title=*ESAC* obs collection=*ESAC*
```
*Complémentaire :* Le caractère ' !' (point d'exclamation), en préfixe de la valeur, indiquera le résultat complémentaire. Ceci revient à sélectionner les collections dont le champ indiqué **ne contient pas** la chaine recherchée. **A noter que le caractère ' !' est bien placé en préfixe de la valeur**, et non avant le signe '='.

Ex : obs id=!\*CDS\*

*Astuce :* La sélection des collections dont les propriétés **ne** contiennent **pas** un champ particulier sera donc possible en utilisant le filtrage « *cle*= !\* ».

L'utilisation du complémentaire sur un filtrage spécifiant des clés-multiples (par liste ou par jokers) est déconseillée car facilement sujet à mauvaise interprétation de la logique booléenne appliquée. Il est préférable d'utiliser la méthode par « expression algébrique explicite » décrite dans la section suivante.

*Comparaisons numériques :* Dans le cas où les valeurs sont des nombres, il est possible d'utiliser les fonctions de comparaison : '>' - supérieur, '<' - inférieur, '>=' - supérieur ou égal et '<=' – inférieur ou égal, ou encore un intervalle de valeurs via le séparateur « .. » (deux points). Dans le cas des fonctions de comparaison elle sera indiquée en préfixe de la valeur, et non en remplacement du caractère '=' (spécifique à la syntaxe des paramètres des URLs). Les éventuelles valeurs non numériques ne seront jamais retenues.

Ex  $1:$  em min=>10 Ex 2 : t\_min=52000..54000

*Comparaisons calendaires :* De la même manière que pour les nombres, les champs utilisés pour des dates peuvent également être comparés. Les formats de dates reconnus sont ISO, avec ou sans indication des heures et minutes (*yyyy-mm-dd* et yyyy-mm-*ddThh:mm:ss*), les dates usuelles (*dd/mm/yyyy*), ou encore l'année (*yyyy*). Les valeurs non calendaires ne seront pas prises en compte.

*Désambiguïsé :* Dans le cas où le filtre sur une propriété utilise un mot clé qui serait également un des paramètres du MocServer, à savoir *RA, DEC, SR, TIME, stc, moc, url, spacesys, timesys, fmt, get, fields, casesensitive, intersect, MAXREC, expr, op*<sup>18</sup>, le mot clé devra être précédé du préfixe « *filter*. »

Ex1 : filter.fmt=\*jpeg\* Ex2 : filter.TIME=13:\* & TIME=3969 59977

#### <span id="page-10-0"></span>Méthode avancée par expression algébrique

1

Lorsque les règles de filtrages deviennent plus complexes, il est préférable d'opter pour la méthode avancée qu'autorise le paramètre « expr=*xxx* ». Il permet de spécifier une expression algébrique complète ayant recours aux opérateurs ensemblistes classiques : « || » - union, « && » - intersection,  $\langle \cdot | \cdot \rangle$  » - soustraction, et aux mécanismes de parenthèses. Tout comme pour la méthode basique, l'utilisation de jokers et de listes est supportée.

L'exemple ci-dessous retiendra les collections dont l'identificateur (ID) commence par « *xcatdb* » ou pour lesquelles le régime (obs\_*regime*) est soit « *X-ray* », soit « *UV* », disposant d'une URL HiPS (*hips\_service\_url*) à l'exception des collections dont l'un des champs commençant par « *obs\_* » contient le mot « *CONSTEL* ».

expr=((ID=xcatdb\* || obs\_regime=X-ray,UV) && hips\_service\_url=\*) &! obs\_\*=\*CONSTEL\*

<sup>18</sup> Ainsi que *SIZE*, *POS* et *callback* toujours supportés pour compatibilité avec les versions précédentes du MocServer.

## <span id="page-11-0"></span>Résultat de la requête

Par défaut, le MocServer retourne les collections concernées par des contraintes spatiales, temporelles et/ou sur les propriétés, toujours triées par ordre lexicographique croissant des ID des enregistrements. Le paramètre « get=*xxx* » permet de préciser la forme de ce résultat. Ce peut être une liste d'identificateurs, le nombre de collections, ou les propriétés des collections. Ces résultats sont fournis par défaut au format ASCII. L'alternative JSON est également possible (cf. fin de ce paragraphe).

*Liste des identificateurs.* Les identificateurs des collections sélectionnées sont retournés sous la forme d'une liste, un identificateur par ligne (cf. paragraphe ci-dessus). C'est le mode par défaut, équivalent à l'utilisation du paramètre « get=id »

*Nombre de collections.* L'utilisation du paramètre « get=number » va restreindre le résultat au nombre de collections concernées.

Ex: RA=10.8 DEC=32.2 SR=1.5 get=number

\$ curl "https://alasky.cds.unistra.fr/MocServer/guery?RA=10.8&DEC=32.2&SR=1.5&get=number" 1889

*Propriétés des collections.* L'utilisation du paramètre « get=record » retourne, pour chaque collection concernée, la liste de ses propriétés. Le résultat se présente sous la forme d'enregistrements de « *clé=valeur* » comme décrit ci-dessus. Chaque enregistrement est séparé du précédent par une ligne vide. L'utilisation du paramètre « fields=*xxx* » permet de spécifier explicitement les champs souhaités sous la forme d'une liste de clés séparées par des virgules. L'utilisation de caractères « jokers » est également possible : '\*' – n'importe quelle suite de caractères (même vide), ' $?'$  – n'importe quel caractère.

Ex: RA=10.8 DEC=32.2 SR=1.5 get=record fields=ID, obs tit\*

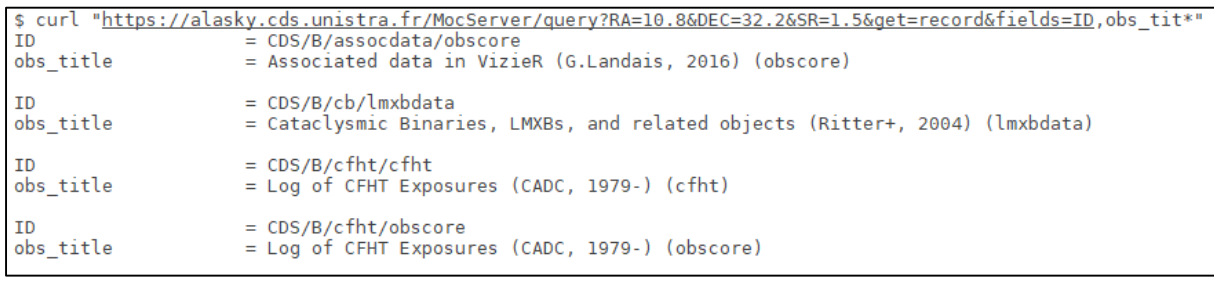

*Limitation du nombre de réponses*. Le paramètre « MAXREC=*nn* », suivant le standard IVOA « Simple Cone Search » permet de limiter le nombre de réponses attendues.

*Formats alternatifs :* Comme décrit ci-dessus, le format d'une réponse est par défaut de l'ASCII. Le paramètre « fmt=json » permet d'obtenir le même résultat mais empaqueté en JSON.

Ex: ... get=record fields=ID, obs tit\* fmt=json

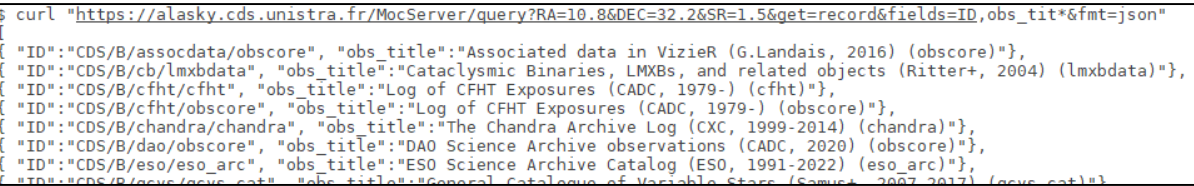

*Attention :* Dans le cas de champs redondants (ex : *obs\_regime=X-ray, obs\_regime=UV*), la valeur sera représentée sous forme d'une liste suivant la syntaxe JSON (ex : *[ "X-ray","UV" ]*)

## <span id="page-12-0"></span>Résultats sous forme de couverture MOC

En alternative aux identificateurs ou enregistrements des collections sélectionnées, le paramètre « get » permet de demander au MocServer de retourner la couverture des collections retenues sous la forme d'un MOC. L'exemple le plus évident consiste à demander la couverture d'une collection spécifique désignée par son identificateur, ce qui ramène à utiliser le MocServer comme un « serveur de Moc basique ».

#### Ex: ID= CDS/P/SDSS9/u get=moc

*Règles de génération :* La construction du MOC généré en tant que résultat d'une requête sur le MocServer suit par défaut les règles ci-dessous :

- 1. Le MOC retourné sera l'union de l'ensemble des couvertures des collections retenues
- 2. Si d'autre part, des contraintes spatiales et/ou temporelles ont été spécifiées, le résultat final sera l'intersection du MOC calculé à l'étape 1 avec celui du MOC issue des contraintes spatiales et/ou temporelles.

Le paramètre « op=*xxx* » permet de modifier ce comportement par défaut en indiquant explicitement « union » - l'union des MOC concernés, ou « intersection » - l'intersection.

*Spécialisation du MOC :* Le paramètre « get=*xxx* » permet de préciser quel type de MOC doit être retourné, MOC spatial (SMOC), temporel (TMOC) ou spatio-temporel (STMOC). Ce paramètre pourra prendre les valeurs suivantes : « anymoc » - un MOC dont la nature dépend des collections sélectionnées, « smoc » - uniquement la composante spatiale du MOC résultat, « tmoc » - uniquement la composante temporelle du MOC résultat, « stmoc » - un MOC spatio-temporel quel que soit la nature du MOC résultat. Dans ce dernier cas, si l'un des MOCs qui constituent la réponse n'a pas de dimension spatiale (resp. temporelle), celle-ci sera considérée comme totale, à savoir tout le ciel (resp. à n'importe quelle date).

Pour compatibilité avec les versions précédentes du MocServer, la valeur « moc » est un synonyme de « smoc » et retournera uniquement la composante spatiale du MOC résultat.

*Formats alternatifs :* Le format du MOC est par défaut du « FITS » - recommandé par le document MOC 2.0 IVOA. Celui-ci peut être modifié par le paramètre « fmt=*xxx* ». Il peut prendre les valeurs : ascii – format MOC ASCII ou json - format MOC JSON.

*Résolution :* Le MOC retourné utilise par défaut la résolution des MOCs stockés dans le MocServer. Elle est déterminée par son « *MOC order* » dans la terminologie MOC. Il est possible de modifier cette résolution au moyen du paramètre « order=*xxx* » où *xxx* indique le ou les « MOC orders ». Ceux-ci peuvent être spécifiés explicitement par une valeur et/ou indirectement en indiquant une taille maximale du MOC résultant. L'utilisation du préfixe 's', respectivement 't', permettra de différencier l'ordre MOC spatial, et l'ordre MOC temporel. Pour compatibilité avec les versions précédentes du MocServer, sans préfixe, il s'agira de l'ordre MOC spatial. La taille maximale est indiquée par le caractère '<' suivi d'une valeur et d'une unité (sans espace entre les éléments). Les « orders » seront automatiquement dégradés jusqu'à ce que le MOC retourné ait un volume mémoire inférieur à la limite indiquée (unités reconnues : MB-megabyte, KB-kilobyte).

Ex: ID= CDS/P/SDSS9/u get=stmoc fmt=asci order=s3 t45 <10KB

### <span id="page-13-0"></span>Synchronisation des données pour un annuaire tiers

Le MocServer peut être également utilisé comme source d'un annuaire tiers. Il s'agira pour une application tierce de récupérer la liste des enregistrements du MocServer, et de disposer d'un moyen efficace pour la maintenir à jour (cf. section suivante).

L'utilisation de la requête POST multipart « maj » permettra d'uploader un fichier ASCII contenant l'ensemble des ID des collections précédemment téléchargées.

```
<form enctype="multipart/form-data" method="post">
   <input name="maj" type="file">
<form>
```
Le MocServer retournera l'ensemble des enregistrements des collections non encore recensées, sous la forme de paragraphes « *clé=valeur\nclé=valeur\n…* », séparés par une ligne vide. Il fournira également la liste des enregistrements qui ont été supprimés en leur associant le champ « MOCSERVER\_REMOVE=true ».

L'adjonction d'un estampillage à chacun des ID soumis (ex : *CDS/P/DSScouleur=1664225262000*) ajoutera à la liste des nouveaux enregistrements retournés, ceux dont la date est postérieure à celle indiquée. A noter que le MocServer ajoute systématiquement aux propriétés des collections un champ « TIMESTAMP » fournissant la date de mise à jour de chaque enregistrement (en millisecondes depuis le 1<sup>er</sup> janvier 1970). C'est cet estampillage que l'application tierce devra réutiliser pour s'assurer de la mise à jour des enregistrements.

Enfin, si le fichier uploadé se réduit à une unique date d'estampillage, ce seront tous les enregistrements postérieurs qui seront retournés.

## <span id="page-14-0"></span>Utilisation du MocServer par Aladin Desktop

Le logiciel Aladin Desktop est très fortement lié au MocServer et la plupart des fonctionnalités du MocServer sont accessibles via l'interface graphique d'Aladin.

<span id="page-14-1"></span>Ainsi à chaque démarrage, Aladin dialogue avec le MocServer pour récupérer l'ensemble des propriétés des collections et en construit un arbre graphique permettant à l'utilisateur d'explorer les données disponibles. Lorsque l'utilisateur d'Aladin visualise une région du ciel, cet arbre est mis en couleur pour indiquer en vert les collections ayant au-moins une observation dans le champ en cours de visualisation, et en orange celles qui n'en ont pas. Les branches restant blanches révèlent les collections pour lesquelles le MocServer ne dispose pas de MOC spatiaux associés. De la même manière, si l'utilisateur visualise un graphique temporel, l'arbre des données sera colorié en fonction de l'intervalle de temps présenté.

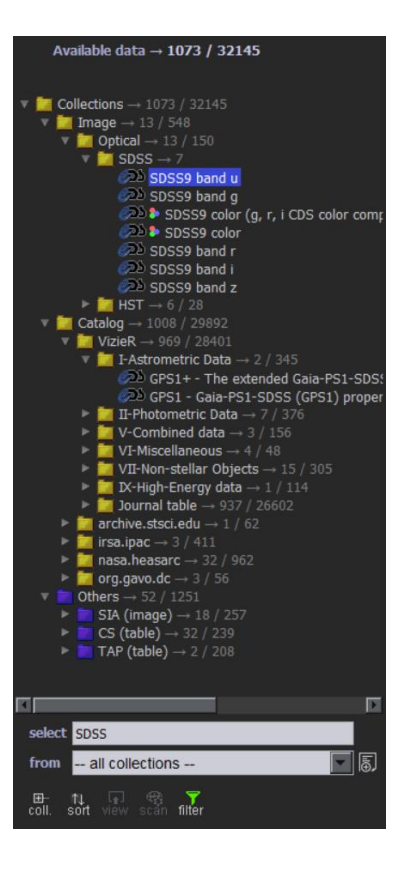

## Exemples d'utilisation

La liste des exemples ci-dessous sont repris de l'interface du MocServer, et accessible via l'url suivante :

<https://alasky.cds.unistra.fr/MocServer/example>

#### **Around M31** - IDs of all data sets in 5 deg around M31

Returns the ID list of all data sets overlapping a circle of 10 degree diameter centered on M31 → [http://.../MocServer/query?RA=10.67305&DEC=41.26875&SR=5](https://alasky.u-strasbg.fr/MocServer/query?RA=10.67305&DEC=41.26875&SR=5)

**In 2000** - IDs of all data sets in 2000

Returns the ID list of all data sets having on observation during the year 2000 → [http://.../MocServer/query?TIME=51544+51910](https://alasky.u-strasbg.fr/MocServer/query?TIME=51544+51910)

**Overlapping a STC polygon** - IDs of all data sets overlapping a polygon

→ [http://.../MocServer/query?stc=Polygon+57.376+24.053+56.391+24.622+56.025+24.049+56.616+24.290](https://alasky.u-strasbg.fr/MocServer/query?stc=Polygon+57.376+24.053+56.391+24.622+56.025+24.049+56.616+24.290)

**Containing a STC polygon** - IDs of all data sets fully containing a polygon

Returns the ID list of all data sets which contains the area described by the STC polygon →

[http://.../MocServer/query?stc=Polygon+312.39906+31.76699++312.66095+31.53000+312.64826+31.01805+312.45437+3](https://alasky.u-strasbg.fr/MocServer/query?stc=Polygon+312.39906+31.76699++312.66095+31.53000+312.64826+31.01805+312.45437+30.43480+312.32075+30.75116+312.28911+31.11123+312.21508+31.50335&intersect=enclosed) [0.43480+312.32075+30.75116+312.28911+31.11123+312.21508+31.50335&intersect=enclosed](https://alasky.u-strasbg.fr/MocServer/query?stc=Polygon+312.39906+31.76699++312.66095+31.53000+312.64826+31.01805+312.45437+30.43480+312.32075+30.75116+312.28911+31.11123+312.21508+31.50335&intersect=enclosed)

#### **HST data sets over SDSS** - IDs of HST collections overlapping SDSS observations

Returns the ID list of all data sets overlapping SDSS MOC (downloading by URL) and provides thosefor which their ID contains the substring "P/HST/" → [http://.../MocServer/query?ID=\\*P/HST/\\*&url=http%3A%2F%2Falasky.unistra.fr%2FSDSS%2FDR9%2Fcolor%2FMoc.fits](https://alasky.u-strasbg.fr/MocServer/query?ID=*P/HST/*&url=http%3A%2F%2Falasky.unistra.fr%2FSDSS%2FDR9%2Fcolor%2FMoc.fits)

 **Overlapping an STMOC** - IDs of all data sets overlapping an inline STMOC Returns the ID list of all data sets overlapping the inline MOC t16/6020-6022 s3/128 4/345-510 → [http://.../MocServer/query?moc=t16%2F6020-6022+s3%2F128+4%2F345-510](https://alasky.u-strasbg.fr/MocServer/query?moc=t16%2F6020-6022+s3%2F128+4%2F345-510)

#### **SCUBA2 spatial coverage** - Spatial MOC of SCUBA2 observations

Provides the spatial MOC of the SCUBA2 850em observations. The MOC is provided in FITS format. For displaying the result, clic and drag this URL in Aladin Desktop. → [http://.../MocServer/query?ID=CDS/P/SCUBA2/850em&get=smoc](https://alasky.u-strasbg.fr/MocServer/query?ID=CDS/P/SCUBA2/850em&get=smoc)

 **GALEX & HERSCHEL spatial union** - Spatial MOC of the GALEX and HERSCHEL coverage Provides the union of spatial MOCs of GALEX-NUV and HERSCHEL-PACS observations → [http://.../MocServer/query?ID=CDS/P/GALEXGR6/AIS/NUV,ESAVO/P/HERSCHEL/PACS-color&get=smoc](https://alasky.u-strasbg.fr/MocServer/query?ID=CDS/P/GALEXGR6/AIS/NUV,ESAVO/P/HERSCHEL/PACS-color&get=smoc)

 **A&AS spatial coverage** - Spatial MOC of all A&AS tables Provides the union of spatial MOCs of all tables published in A&AS. The resulting MOC is provided in JSON format (not IVOA standard)

→ [http://.../MocServer/query?ID=CDS/J/A%2BAS/\\*&get=smoc&fmt=json](https://alasky.u-strasbg.fr/MocServer/query?ID=CDS/J/A%2BAS/*&get=smoc&fmt=json)

**AJ temporal coverage** - Temporal MOC of all Aj tables

Provides the union of temporal MOCs all all tables published in AJ. → [http://.../MocServer/query?ID=CDS/J/AJ\\*&get=tmoc](https://alasky.u-strasbg.fr/MocServer/query?ID=CDS/J/AJ*&get=tmoc)

 **SDSS & GALEX spatial intersection** - Spatial MOC of the intersection of SDSS coverage and GALEX coverage

Provides the spatio-temporal MOC of the LAMOST DR4 observations. This STMOC is provided in FITS format → [http://.../MocServer/query?ID=\\*SDSS9/g,\\*GR6/AIS/FUV&get=smoc&op=intersection](https://alasky.u-strasbg.fr/MocServer/query?ID=*SDSS9/g,*GR6/AIS/FUV&get=smoc&op=intersection)

 **Spatio-temporal coverage of LAMOST** - Spatio-temporal MOC of the LAMOST DR4 observations Provides the spatio-temporal MOC of all coincidental observations in time and space of LAMOST & ALMA calibrator cat observations

→ [http://.../MocServer/query?ID=CDS/V/153/dr4&get=stmoc](https://alasky.u-strasbg.fr/MocServer/query?ID=CDS/V/153/dr4&get=stmoc)

#### **LAMOST & ALMA calibrator cat co-coincidental coverage** - Spatio-temporal MOC of the LAMOST & ALMA calibrator cat coincidental observations

Return the ID list of all resources having coincidental observations with SDSS DR9 quasar catalog → [http://.../MocServer/query?ID=CDS/V/153/dr4,CDS/J/MNRAS/485/1188/acccat&get=stmocc&op=intersection](https://alasky.u-strasbg.fr/MocServer/query?ID=CDS/V/153/dr4,CDS/J/MNRAS/485/1188/acccat&get=stmocc&op=intersection)

#### **IDs of STMOC intersection** - IDs of STMOC intersection with SDSS DR9 quasar catalog

→ [http://.../MocServer/query?ID=moc\\_type=stmoc&moc\\_time\\_range=>1&url=http%3A%2F%2Falasky.u](https://alasky.u-strasbg.fr/MocServer/query?ID=moc_type=stmoc&moc_time_range=%3e1&url=http%3A%2F%2Falasky.u-strasbg.fr%2FMocServer%2Fquery%3FID%3DCDS%2FVII%2F269%2Fdr9q%26get%3Dstmoc)[strasbg.fr%2FMocServer%2Fquery%3FID%3DCDS%2FVII%2F269%2Fdr9q%26get%3Dstmoc](https://alasky.u-strasbg.fr/MocServer/query?ID=moc_type=stmoc&moc_time_range=%3e1&url=http%3A%2F%2Falasky.u-strasbg.fr%2FMocServer%2Fquery%3FID%3DCDS%2FVII%2F269%2Fdr9q%26get%3Dstmoc)

#### **xcatdb properties** - Properties of all data sets provides by xcatdb

→ [http://.../MocServer/query?ID=xcatdb\\*&get=record](https://alasky.u-strasbg.fr/MocServer/query?ID=xcatdb*&get=record)

#### **CDS HiPS pixel data sets** - IDs of all CDS HiPS pixel data sets

Returns the ID list of all HiPS pixel data sets generated by CDS → [http://.../MocServer/query?CDS/P/\\*](https://alasky.u-strasbg.fr/MocServer/query?CDS/P/*)

#### **Radio data sets** - IDs of all Radio data sets

Returns the ID list of all data sets having an "obs\_regime" or a "client\_category" property containing the "Radio" word

→ [http://.../MocServer/query?obs\\_regime,client\\_category=\\*Radio\\*](https://alasky.u-strasbg.fr/MocServer/query?obs_regime,client_category=*Radio*)

#### **NASA related records** - Properties of all NASA related data sets

Returns the properties of all data sets having at least one field containing the "NASA" word → [http://.../MocServer/query?\\*=\\*NASA\\*&casesensitive=false&get=record](https://alasky.u-strasbg.fr/MocServer/query?*=*NASA*&casesensitive=false&get=record)

#### **NASA counter** - Number of records NASA related

Returns the number of records having at least one field containing the "NASA" word → [http://.../MocServer/query?\\*=\\*NASA\\*&casesensitive=false&get=number](https://alasky.u-strasbg.fr/MocServer/query?*=*NASA*&casesensitive=false&get=number)

#### **Seyfert location** - MOC of all Seyfert data set

Provides the union of MOCs of all data sets having an "obs\_astronomy\_kw" property starting with "Seyfert" → [http://.../MocServer/query?obs\\_astronomy\\_kw=Seyfert\\*&get=moc](https://alasky.u-strasbg.fr/MocServer/query?obs_astronomy_kw=Seyfert*&get=moc)

#### **OIII & velocity in HST coverage** - IDs of all data sets with OIII & velocity measurements overlapping HST observations

Provides the ID list of all data sets with OIII & velocity measurements, and overlapping the MOC union of all HST observations. In this example, the MocServer is used twice: one time for providing the HST MOC, and a second time for comparing it with the other data sets.

 $\rightarrow$ 

[http://.../MocServer/query?data\\_ucd=\\*em.line.OIII\\*&data\\_ucd=\\*spect.dopplerVeloc\\*&url=http%3A%2F%2Falasky.unistra.](https://alasky.u-strasbg.fr/MocServer/query?data_ucd=*em.line.OIII*&data_ucd=*spect.dopplerVeloc*&url=http%3A%2F%2Falasky.unistra.fr%2FMocServer%2Fquery%3Fget%3Dmoc%26ID%3D*%2FP%2FHST%2F*) [fr%2FMocServer%2Fquery%3Fget%3Dmoc%26ID%3D\\*%2FP%2FHST%2F\\*](https://alasky.u-strasbg.fr/MocServer/query?data_ucd=*em.line.OIII*&data_ucd=*spect.dopplerVeloc*&url=http%3A%2F%2Falasky.unistra.fr%2FMocServer%2Fquery%3Fget%3Dmoc%26ID%3D*%2FP%2FHST%2F*)

## **Coverage of OIII & velocity in HST** - MOC of all data sets with OIII & velocity measurements

#### overlapping HST observations

Same request but for retrieving resulting MOC rather than IDs.

 $\rightarrow$ 

[http://.../MocServer/query?get=moc&data\\_ucd=\\*em.line.OIII\\*&data\\_ucd=\\*spect.dopplerVeloc\\*&url=http%3A%2F%2Falas](https://alasky.u-strasbg.fr/MocServer/query?get=moc&data_ucd=*em.line.OIII*&data_ucd=*spect.dopplerVeloc*&url=http%3A%2F%2Falasky.unistra.fr%2FMocServer%2Fquery%3Fget%3Dmoc%26ID%3D*%2FP%2FHST%2F*) [ky.unistra.fr%2FMocServer%2Fquery%3Fget%3Dmoc%26ID%3D\\*%2FP%2FHST%2F\\*](https://alasky.u-strasbg.fr/MocServer/query?get=moc&data_ucd=*em.line.OIII*&data_ucd=*spect.dopplerVeloc*&url=http%3A%2F%2Falasky.unistra.fr%2FMocServer%2Fquery%3Fget%3Dmoc%26ID%3D*%2FP%2FHST%2F*)

#### **Extended catalogs** - Description of all tables covering more than an half of the sky

Provides some properties (ID, description, sky fraction) of all tables covering an half sky or more.The output

format is JSON.

→ [http://.../MocServer/query?moc\\_sky\\_fraction=>0.5&ID=!\\*/P/\\*&fields=obs\\_id,obs\\_title,moc\\_sky\\_fraction&fmt=json](https://alasky.u-strasbg.fr/MocServer/query?moc_sky_fraction=%3e0.5&ID=!*/P/*&fields=obs_id,obs_title,moc_sky_fraction&fmt=json)

**Copyright filtering** - Advanced record filtering based on field names with wildcards

Provides the records for which one copyright fields contains the word NASA or ESA, and a field contains the word DSS

→ [http://.../MocServer/query?\\*copyright\\*=\\*NASA\\*,\\*ESA\\*&\\*=\\*DSS\\*&get=record](https://alasky.u-strasbg.fr/MocServer/query?*copyright*=*NASA*,*ESA*&*=*DSS*&get=record)

#### **URL filtering** - HiPS URLs search

Provides the records of HiPS distributed simultaneously by saada and alasky http server → [http://.../MocServer/query?hips\\_service\\_url\\*=http://saada\\*&hips\\_service\\_url\\*=http://alasky.\\*&get=record](https://alasky.u-strasbg.fr/MocServer/query?hips_service_url*=http://saada*&hips_service_url*=http://alasky.*&get=record)

**HiPS colored surveys** - HiPS colored surveys access

Provides the list of available HiPS colored surveys (ID & base URL) in JSON format → [http://.../MocServer/query?hips\\_service\\_url=\\*&dataproduct\\_subtype=color&fields=\\*id,hips\\_service\\_url&fmt=json](https://alasky.u-strasbg.fr/MocServer/query?hips_service_url=*&dataproduct_subtype=color&fields=*id,hips_service_url&fmt=json)

**HiPS DSS colored** - DSS colored HiPS mirror sites

Provides the list of sites publishing the HiPS DSS colored → [http://.../MocServer/query?ID=CDS/P/DSS2/color&fields=hips\\_service\\_url\\*](https://alasky.u-strasbg.fr/MocServer/query?ID=CDS/P/DSS2/color&fields=hips_service_url*)

#### **HiPS Gaia resources** - Full set algebrica language filtering

Provides the ID list of HiPS Gaia data sets except simulations thanks to this expression: ((obs\_\*=\*gaia\* || ID=\*gaia\*) && hips\_service\_url=\*) &! obs\_\*=\*simu\*  $\rightarrow$ 

[http://.../MocServer/query?expr=%28%28obs\\_\\*%3D\\*gaia\\*+%7C%7C+ID%3D\\*gaia\\*%29+%26%26+hips\\_service\\_url%3D\\*%](https://alasky.u-strasbg.fr/MocServer/query?expr=%28%28obs_*%3D*gaia*+%7C%7C+ID%3D*gaia*%29+%26%26+hips_service_url%3D*%29+%26%21+obs_*%3D*simu*%26casesensitive%3Dfalse) [29+%26%21+obs\\_\\*%3D\\*simu\\*%26casesensitive%3Dfalse](https://alasky.u-strasbg.fr/MocServer/query?expr=%28%28obs_*%3D*gaia*+%7C%7C+ID%3D*gaia*%29+%26%26+hips_service_url%3D*%29+%26%21+obs_*%3D*simu*%26casesensitive%3Dfalse)

## Administration du MocServer

*Cette section est destinée aux personnes en charge de l'administration d'un MocServer ou intéressées par la technologie utilisée pour implanter un tel service.*

#### Technologie et déploiement

Le Mocserver utilise une classique technologie « servlet java » exploitée par un serveur Tomcat. Le fonctionnement de cette servlet requière uniquement la présence d'un répertoire dédié qui contient l'ensemble des données nécessaires à son fonctionnement, principalement les fichiers properties et des fichiers MOCs qu'il doit gérer, ainsi que le ou les scripts nécessaires à la mise à jour de ces fichiers.

*Configuration.* Un petit fichier de configuration optionnel « mocserver.conf » permet de spécifier le mode de fonctionnement du MocServer et notamment s'il s'agit d'une implantation « master » - met

à jour périodiquement les fichiers properties/MOC au moyen des scripts sus-cités, ou « slave » - se contente d'utiliser les données tels que. Dans le cas d'un serveur « master », la périodicité des mises à jour, le nombre de backup est également configurable ainsi que la taille maximale autorisée en mémoire pour chaque MOC (cf. cicontre).

**.** 

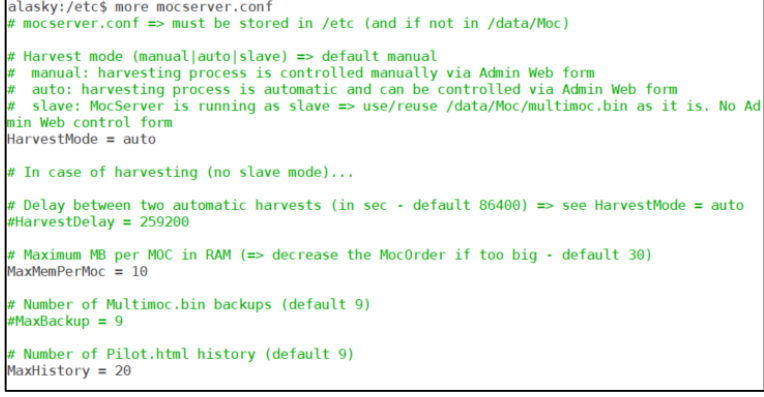

*Mise-à-jour.* Le renouvellement du contenu du MocServer est effectué au moyen d'un unique script « harvest.bat » qui doit assurer la mise-à-jour des fichiers de properties et des MOCs à gérer. Par défaut, celui-ci est exécutée une fois toutes les 24h. Il est supposé créer ou recopier l'ensemble des fichiers concernés dans le répertoire courant qui s'avère être un répertoire temporaire « Pilot ». Les noms de ces fichiers doivent impérativement être construits à partir de l'ID des collections concernées, en remplaçant le caractère «  $/$  » par un «  $\ldots$  », et en utilisant l'extension « .prop » pour les properties et « .fits » pour les MOCs<sup>19</sup>.

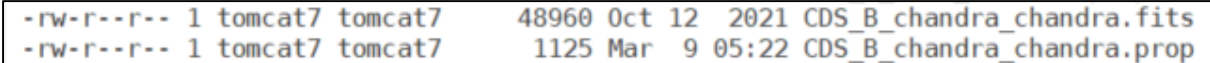

A la fin de l'exécution du script, le MocServer va comparer les données dont il dispose en mémoire et celles fournies par le répertoire temporaire. Puis, si la comparaison est validée, c'est-à-dire ne relève pas de trop nombreuses suppressions de données<sup>20</sup>, le MocServer va substituer le répertoire des données actives « Data » avec ce répertoire temporaire « Pilot » et recharger son contenu mémoire à partir de ce nouveau jeu de données. A contrario, le MocServer ne rendra pas effective la mise-à-jour, et le signalera sur l'interface d'administration décrite ci-dessous pour une vérification et un acquittement manuel.

*Mode automatique ou manuel.* L'opération de mise-à-jour automatique s'effectuant sans interruption de service elle requière le double de mémoire RAM. C'est pourquoi il est indispensable de bien

<sup>&</sup>lt;sup>19</sup> A noter que la syntaxe du MOC elle-même peut être indifféremment FITS, ASCII ou JSON.

<sup>&</sup>lt;sup>20</sup> Le MocServer estime « suspecte » une mise-à-jour supprimant plus de 10 collections issues d'une même autorité.

configurer le volume mémoire allouée à la servlet au moins au double du fonctionnement courant. Si ce n'est pas possible, il sera nécessaire d'inhiber la mise à jour automatique (cf. fichier de configuration ci-dessus : « HarvestMode=manual »), et d'effectuer manuellement le renouvellement des données directement dans le répertoire « Data » et de relancer, également manuellement, le serveur Tomcat.

*Données permanentes.* En complément au répertoire « Data », le répertoire « Permanent » peut être utilisé pour y mémoriser les properties et MOCs de collections dites « permanentes ». Elles seront systématiquement ajoutées aux collections issues du répertoire « Data » et le cas échéant remplaceront les informations des collections ayant le même identificateur.

*Surcharges.* Pour ajuster le contenu sans avoir à modifier les fichiers properties collectés, le MocServer utilise également le fichier « exceptions.prop ». Ce fichier permet de spécifier des « surcharges » à opérer avant chargement en mémoire permettant ainsi d'ajouter, de supprimer ou de modifier le contenu d'un ou plusieurs champs pour l'un ou l'autre des fichiers properties. Il s'appuie sur un mécanisme de règles de réécriture en reprenant la syntaxe « *clé=valeur* » des fichiers properties pour sélectionner les enregistrements concernés (cf. section « filtrage par propriétés ») et y opérer les ajustements souhaités à l'aide de lignes préfixées par le caractère « > », avec possibilité de recourir au caractère '+' ou '-' en préfixe pour ajouter ou supprimer un unique mot. Les 2 paragraphes ci-dessus vont ainsi, d'une part ajouter le champ « *obs\_regime = Gamma-ray* » à tous les enregistrements mentionnant un champ « *client\_category* » dont l'une des valeurs commence par « *Image/Gamma*», et d'autre part supprimer le mot « *AladinDesktop* » d'éventuels champs « *client\_application* » existants pour les enregistrements dont l' « *ID* » commence par « *ESAVO* »:

```
client category = Image/Gamma*
>obs regime = Gamma-ray
ID = ESAVO*>client_application = -AladinDesktop
```
Le recours à ce fichier de « surcharges » est très efficace en pratique pour corriger ou compléter temporairement des propriétés, mais il doit être utiliser avec prudence et « parcimonie » dans la mesure où il est facile « d'oublier » qu'une surcharge est active, voire définir une règle de réécriture s'appliquant ultérieurement sur des enregistrements non souhaités. Dans la mesure du possible, il est toujours préférable d'effectuer à terme les corrections en amont.

*Backups et logs.* Lors d'une mise-à-jour, le MocServer conserve le contenu mémoire précédent sous la forme d'un unique fichier binaire « Multimoc.bin » généré dans le répertoire « Cache ». Ce fichier de

« backup » ainsi que les 9 précédentes versions pourront être réutilisés via l'interface d'administration pour revenir immédiatement à un contenu antérieur. Le MocServer conserve également dans ce même répertoire le « log » du script ainsi que le résultat de la comparaison effectuée pour valider la mise-à-jour sous les noms respectifs « HarvestLog.html » et « Pilot.html ». Ceux-ci-ci, ainsi que les 20 versions antérieures sont

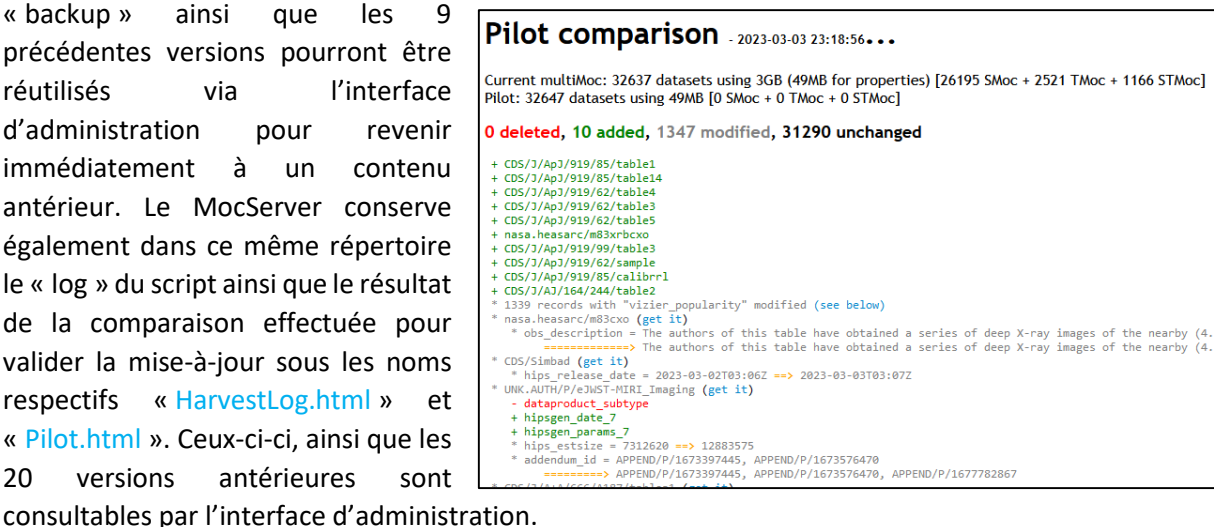

#### Interface d'administration

Le MocServer dispose d'une interface d'administration distante, à accès restreint, accessible par l'url suivante :

#### <https://alasky.cds.unistra.fr/MocServer/admin>

Cette interface d'administration du MocServer fournit une brève description de la localisation des répertoires et fichiers de configuration décrits précédemment, et dont un exemple d'implantation est donné ci-dessous :

#### Configuration

- Configuration file: /etc/mocserver.conf ([optional, in /etc otherwise in /data/Moc] allowing to modify default MocServer behavior)
- . Data directory: /data/Moc/Data (directory containing current MOCs & Props used by the MocServer as a list of individual files) • Pilot directory: /data/Moc/Pilot (directory dedicated to MOCs & Props in preparation for the next release)
- . Permanent directory: /data/Moc/Permanent (directory containing local MOCs & Props, not harvested overriding possible duplicated records)
- Harvest script: /data/Moc/harvest.bat (script called for copying/downloading MOCs & Props in Pilot directory)
- . Rewriting rules: /data/Moc/exceptions.prop (rewriting rule exceptions for modifying some prop records during MocServer (re)loading process)
- Cache directory: /data/Moc/Cache (directory containing binary files (MOC&Props in one file) & statistics)

L'interface fournit également les statuts courants du serveur Tomcat et de la servlet MocServer (cf. exemple présenté ci-dessous), ainsi que les statistiques d'utilisation hebdomadaire :

32705 datasets using 3GB (50MB for properties) [26328 SMoc + 2566 TMoc + 1166 STMoc]

#### **Servlet status**

- Apache Tomcat/7.0.88 (Debian)
- Running servlets: 4
- Number of threads: 106
- Memory size: 9.46GB
- Free memory: 3.51GB

Enfin, cette interface permet d'effectuer manuellement les différentes étapes d'une mise-à-jour, de revenir à un backup, de consulter les logs et les comparaisons des mises-à-jour passées (cf. section précédente).

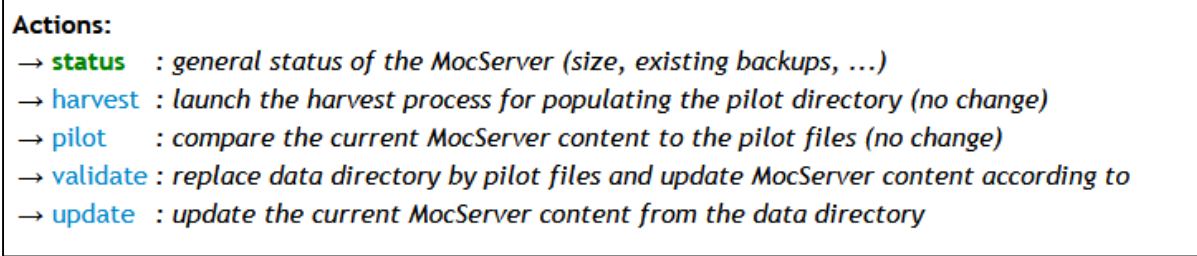

## Liste exhaustive des paramètres d'interrogation

Version: v5.06 - May 2022

[Query parameters (.../query?xxx)] **help** - This help. help=version => MocServer version number **RA** - Input Cone Search righ ascension in degrees ICRS (see IVOA CS REC) **DEC** - Input Cone Search declination in degrees ICRS (see IVOA CS REC) **SR** - Input Cone Search radius in degrees (see IVOA CS REC) **TIME** - Input Cone Search time range as two MJD numbers (see IVOA CS REC&WD) **stc** - Input STC polygon or circle region (see IVOA STC-S note) **moc** - Input Inline SMOC, TMOC or STMOC (see IVOA MOC REC&WD) **spacesys** - Input space system **timesys** - Input time system **url** - Input MOC url (FITS, ASCII or JSON syntax - see IVOA MOC REC&WD) **intersect** - Input MOC intersection constraint: overlaps, enclosed, covers **expr** - Input filter by expression (ex: obs title=\*NASA\*,\*CDS\* && hips service url!=http://aladin\*) **get** - Output result: id, record, number, smoc, tmoc, stmoc, anymoc (deprecated: moc, umoc, imoc) **fmt** - Output format: ascii, json, fits, (deprecated: asciic, glu) **order** - Output MOC order limit (ex1: t32 s13, ex2: 1MB) **op** - Output MOC operation: union, intersection fields - Output record fields: (ex: ID, obs title, hips service\* **casesensitive** - Output record fields case: true, false **MAXREC** - Output record number *callback - [deprecated] Output callback JSON function POS - [deprecated] => use Cone Search query SIZE - [deprecated] => use Cone Search query*

## Table des matières

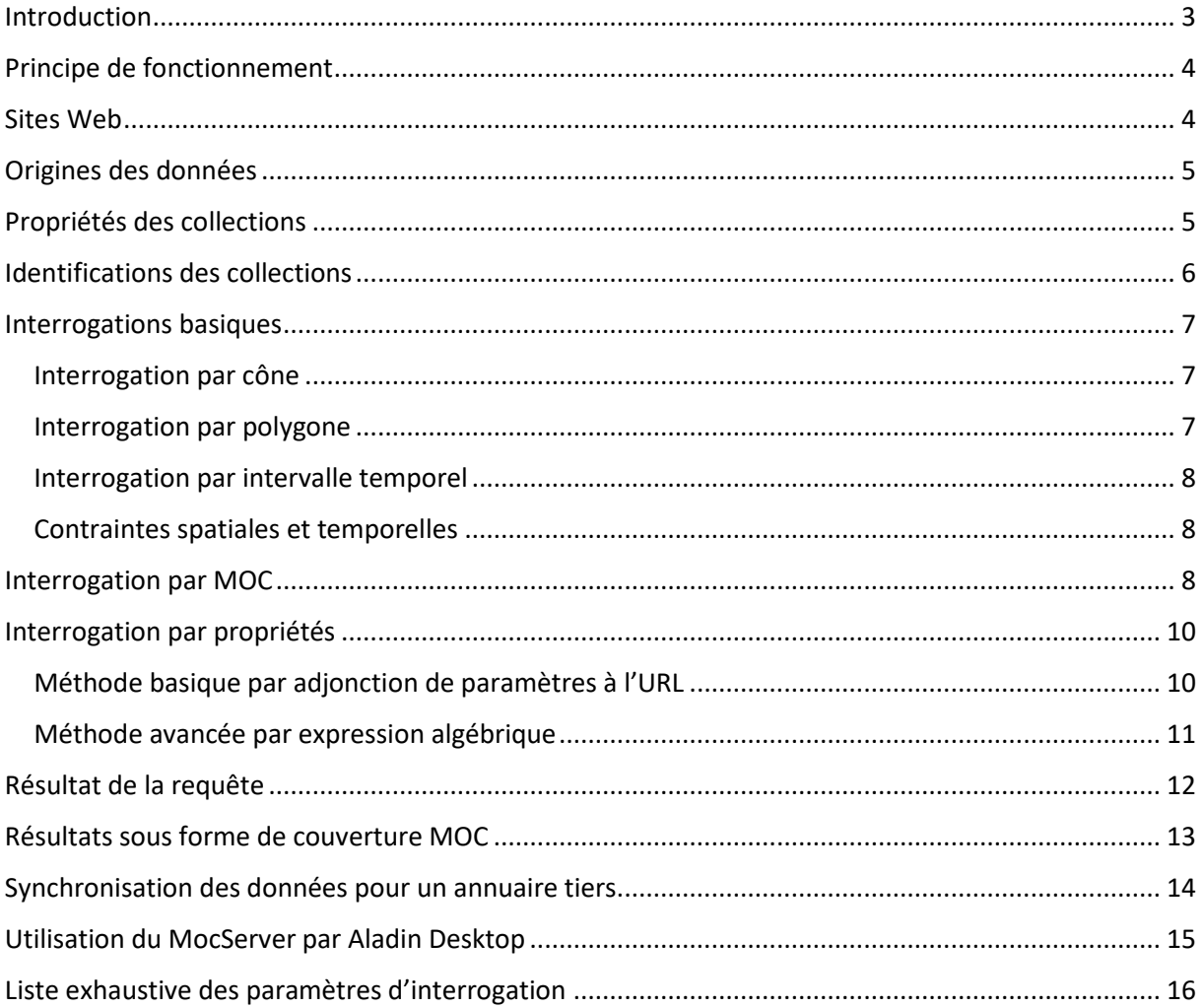

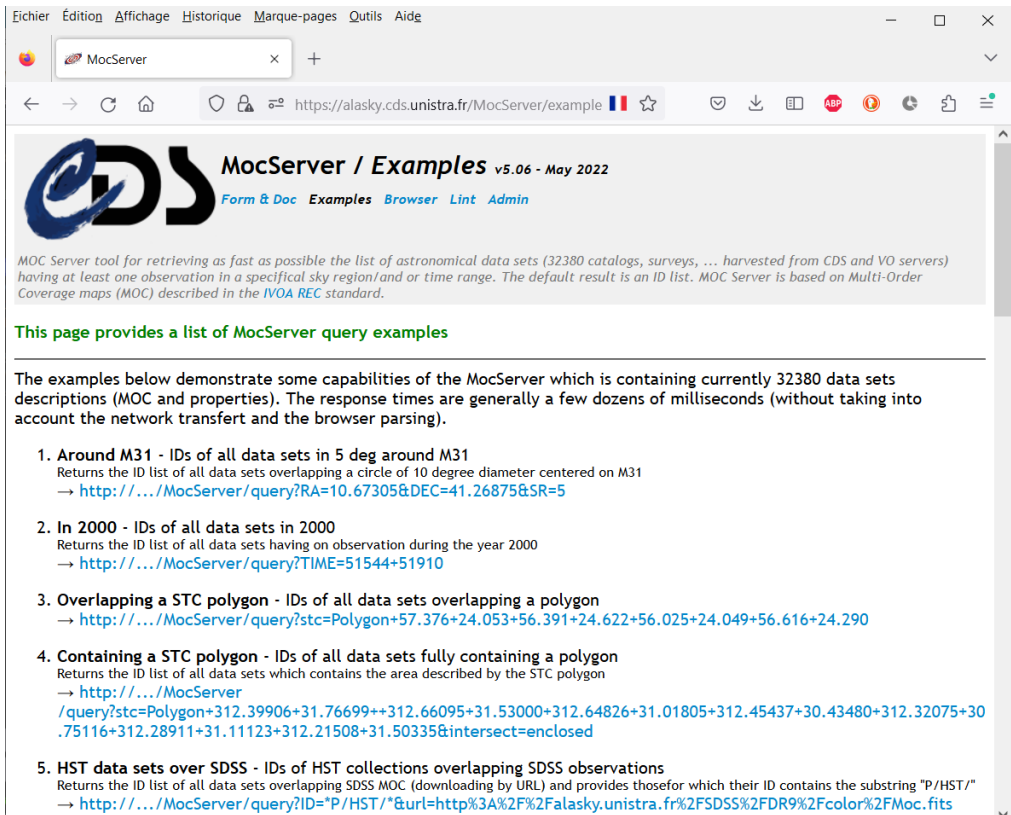

MocServer - Manuel de l'utilisateur Version de Mars 2023

© 2023 - Université de Strasbourg/CNRS – sous Licence Ouverte (compatible CC-BY)